多機能画像処理ソフト『サイエンス・アイシリーズ』

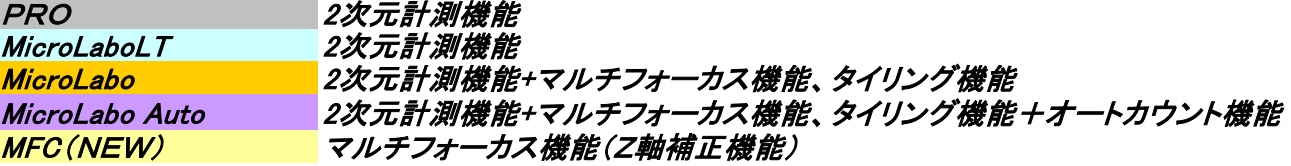

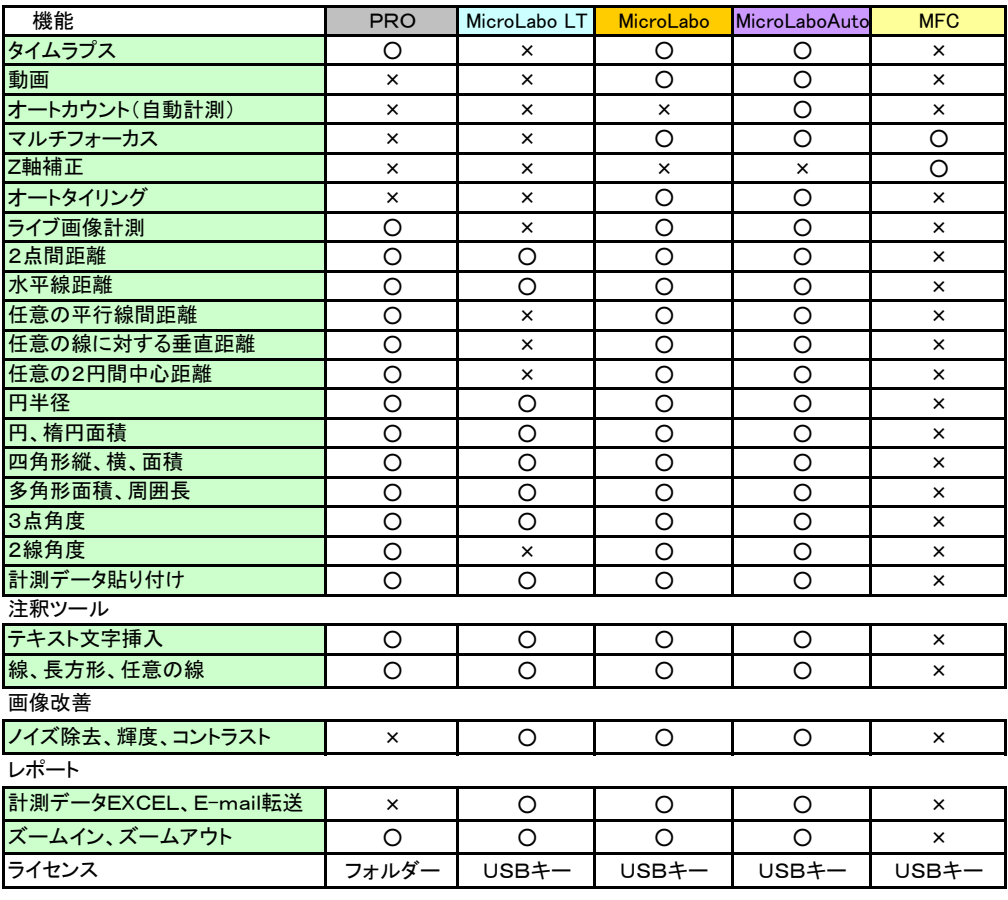

## マルチフ:マルチフォーカス機能

複数枚数複数枚数のZ軸画像から全焦点画像作成 ↓ (高倍率での広域画像作成 4枚張り合わせ↓

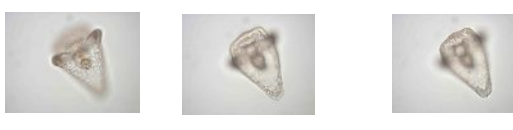

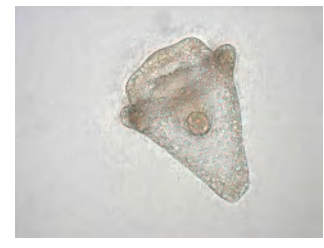

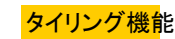

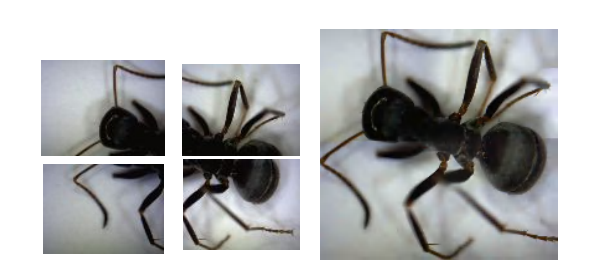

 サイエンス・アイ URL:http://www.science- eye.net 〒351-0032 埼玉県朝霞市田島2-3-2-303 Tel&Fax 048-456-2083 E-mail:info@science-eye.net S.eye

オートカウント (IMP Partner)

・Segmentation Grey(モノクロ)、RGB範囲設定方法と画像の輝度値で設定するColourPickerあります。

・色別による個数、面積等をEXCELで表示

## Segmentationモノクロ、RGB範囲設定方法

- Gray :モノクロの明暗度合いの範囲指定
- RGB :3原色の各明暗度合いの範囲指定
- HIS :彩度(Hue)強度(Intensity)飽和(Saturatin)の度合い範囲指定・・・RGBで不足な時使用)

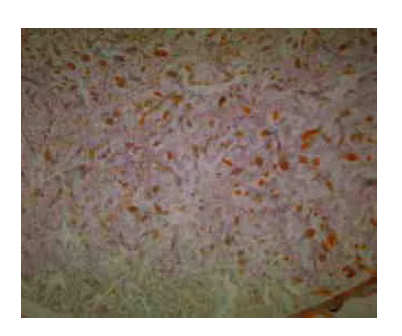

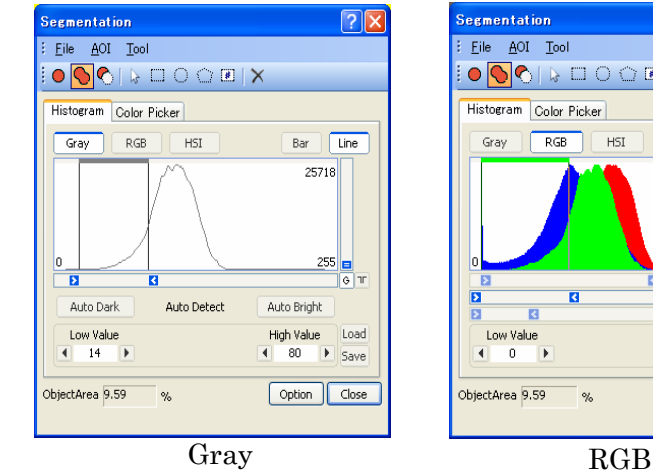

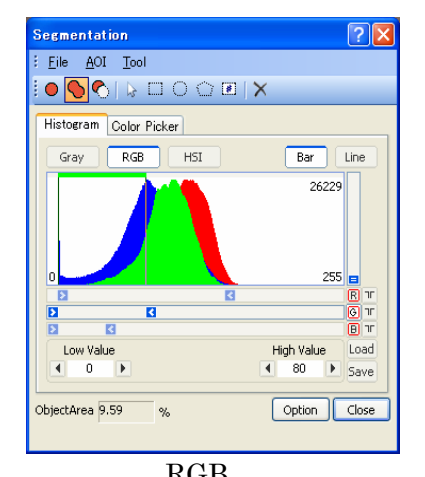

## **ColorPicker**

 更にHISTGRAM結果を引き継ぎ可能で、細かい部分追加、ROI設定して計測したい場所を指定できます。 Previewで、蛍光部分の輝度値を測光します オレンジ色部分を対象に指定すると、計測の部分が黄色に変換表示されます。 Define Manegerで出力する項目選定できます。

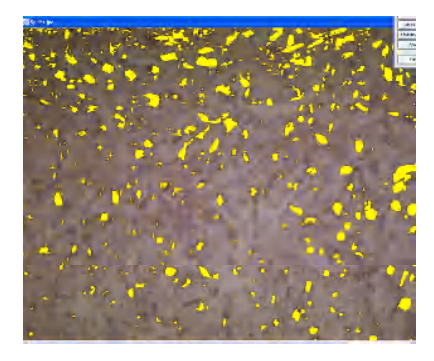

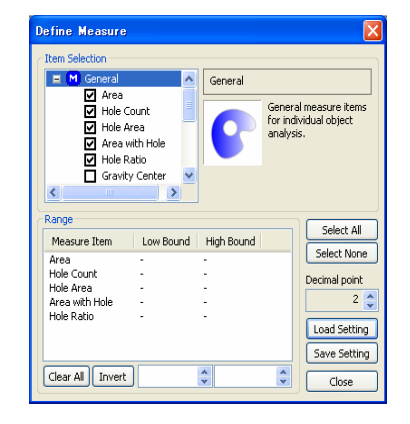

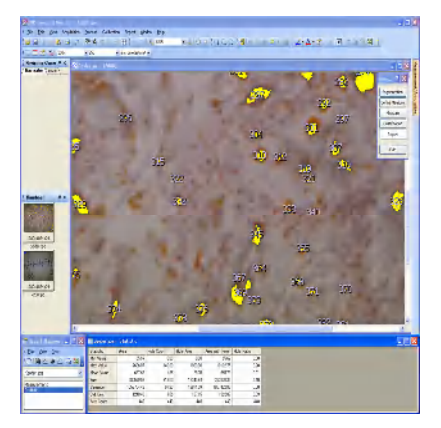

 更にMeasureへ進むと、選択された対象に一連番号が付与され、同時に各対象の項目の計算結果が表形式で表示されます。 これらの結果を分類(例えば面積で10段階)Classificaitonで、分類結果を色別表示できます。

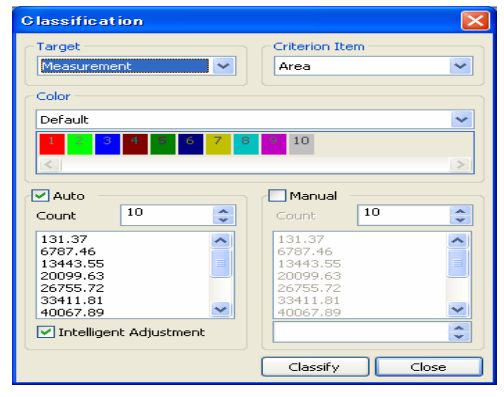

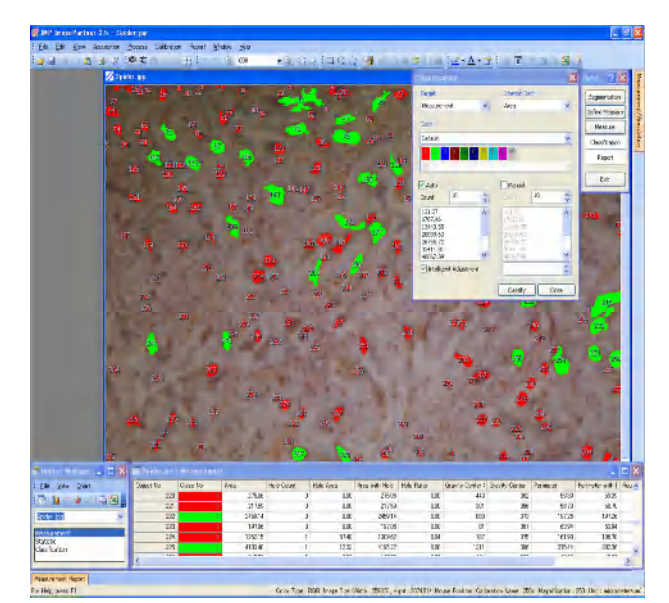